# Manual zur Nutzung von SignMeUp

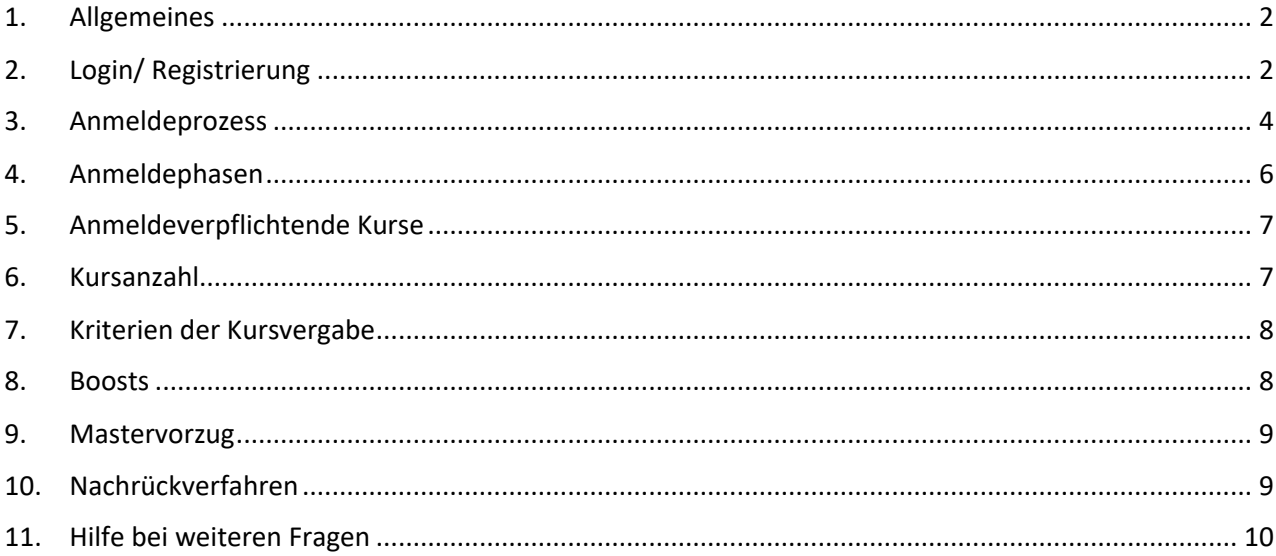

## <span id="page-1-0"></span>1. Allgemeines

Am KIT wurde mit der Anwendung "[SignMeUp](https://plus.campus.kit.edu/)" ein neues Tool zur Durchführung von Anmeldeverfahren entwickelt. Das Tool wird seit dem WS 22/23 zur Vergabe der Plätze in Seminaren und für sportpraktische Lehrveranstaltungen genutzt. Ohne Verwendung dieses Tools ist eine Teilnahme an entsprechenden Lehrveranstaltungen **NICHT** möglich. Für Vorlesungen ist dieses Verfahren nicht notwendig, da keine Beschränkung der maximalen TN-Anzahl vorliegt.

# <span id="page-1-1"></span>2. Login/ Registrierung

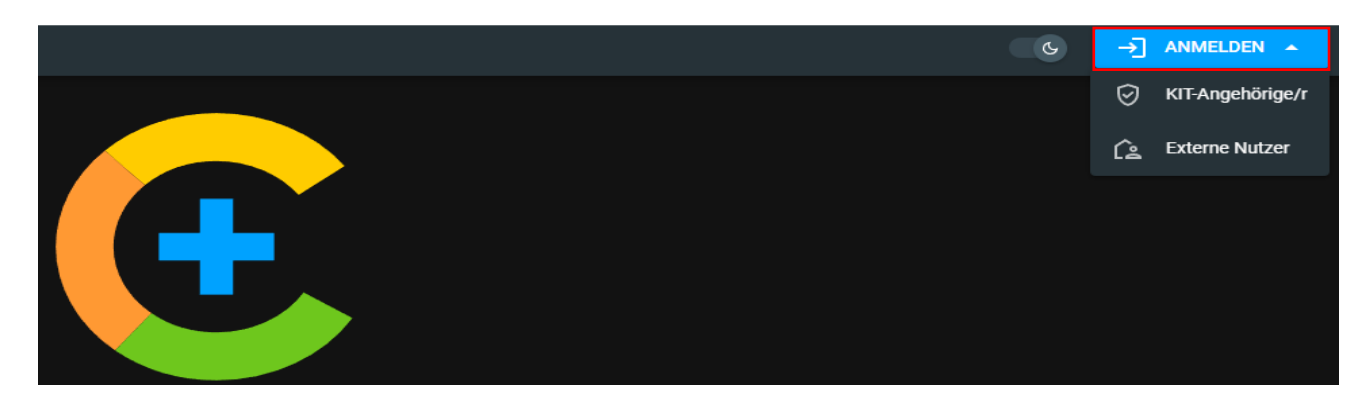

- Gehe auf die Seit[e https://plus.campus.kit.edu/](https://plus.campus.kit.edu/)
- Klicke auf *"Anmelden"*
- Solltest du immatrikuliert sein, wähle "Kit Angehöriger"
- Melde dich mit deinem *KIT Kürzel* sowie *Passwort* an

Für Studierende im **ersten Semester** (Bachelor/ Master) gilt Folgendes:

- Solltest du dein Studium am KIT beginnen oder von dem KIT-Bachelor in den Master wechseln, melde dich als "Externer" an
- Wähle *"Externer Nutzer"*
- Registriere dich als Nutzer
- Wähle bei der Registrierung unbedingt den Studiengang aus, im Rahmen dessen du dich für die Lehrveranstaltungen anmelden willst
- Melde dich mit deinen erstellten Anmeldedaten an

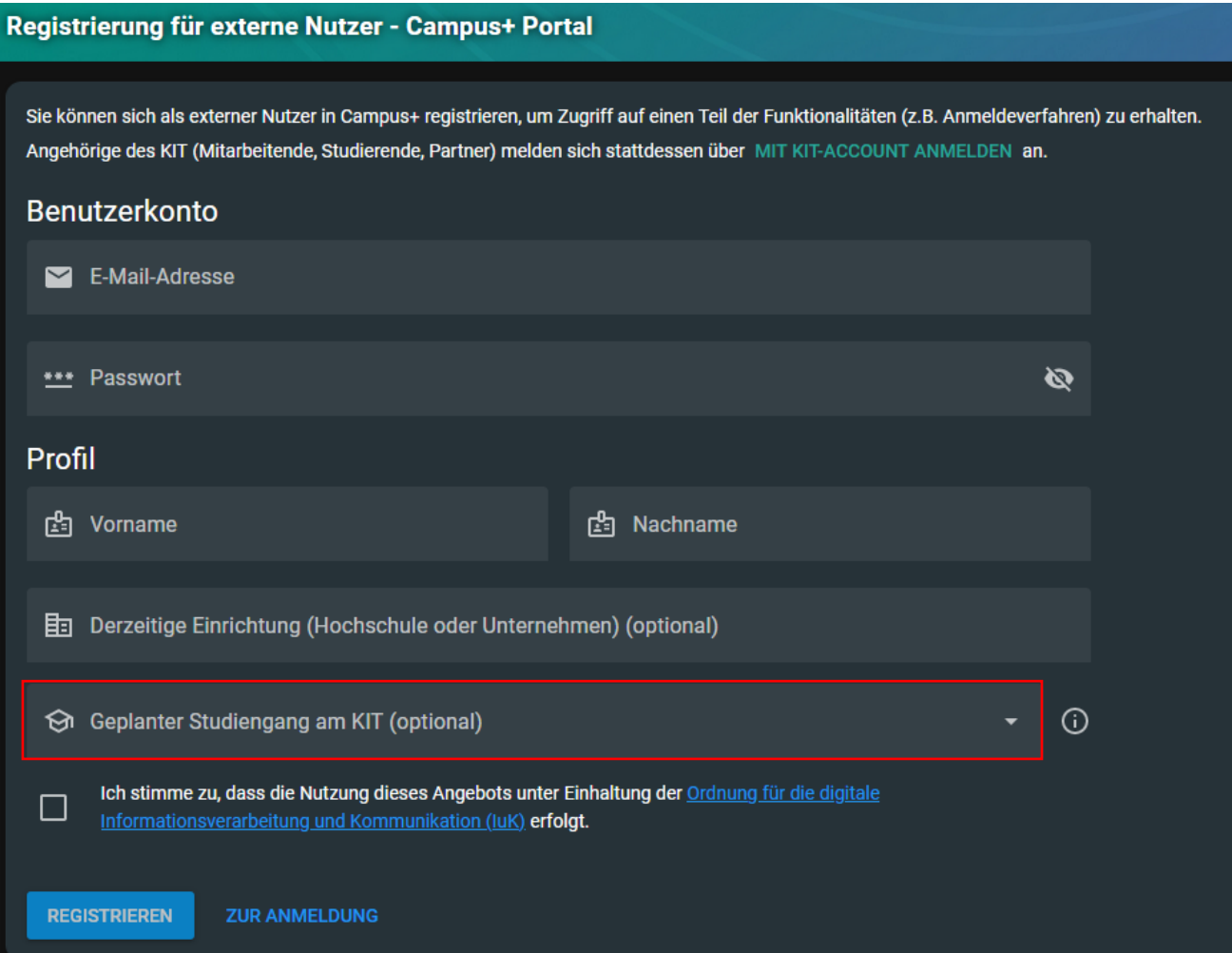

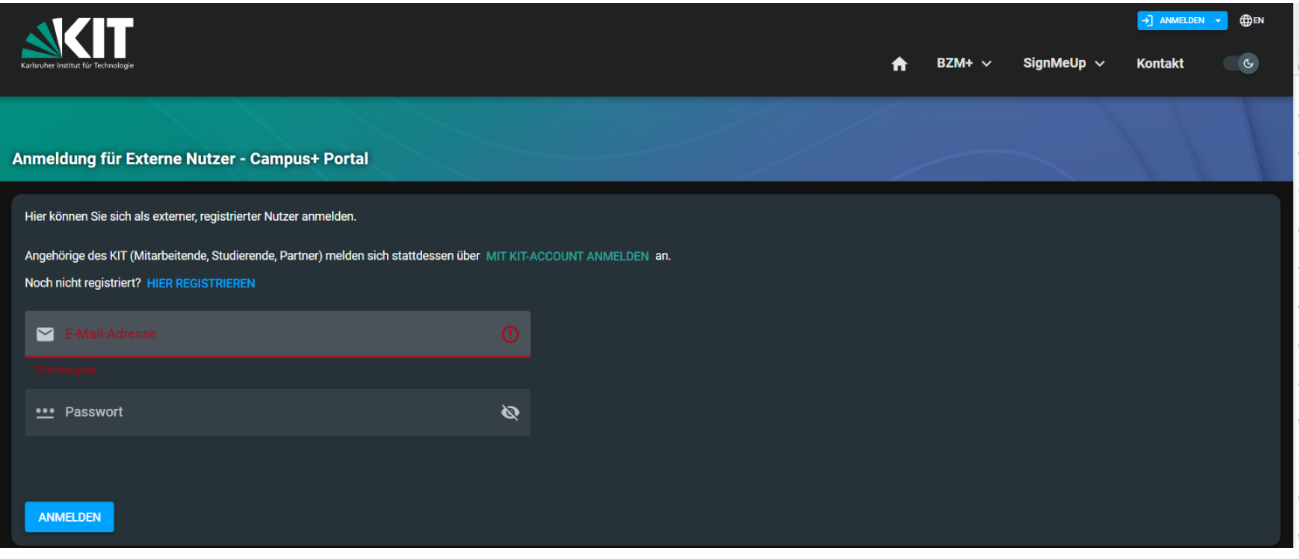

# <span id="page-3-0"></span>3. Anmeldeprozess

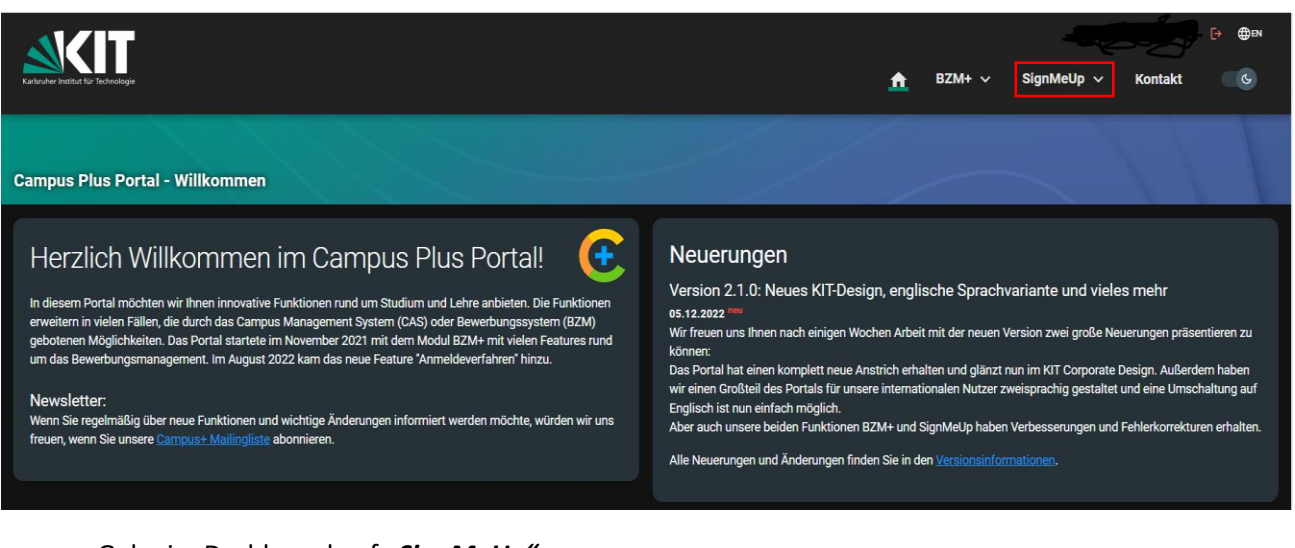

- Gehe im Dashboard auf *"SignMeUp"*
- Wähle im Reiter als nächstes *"Angebot"* aus

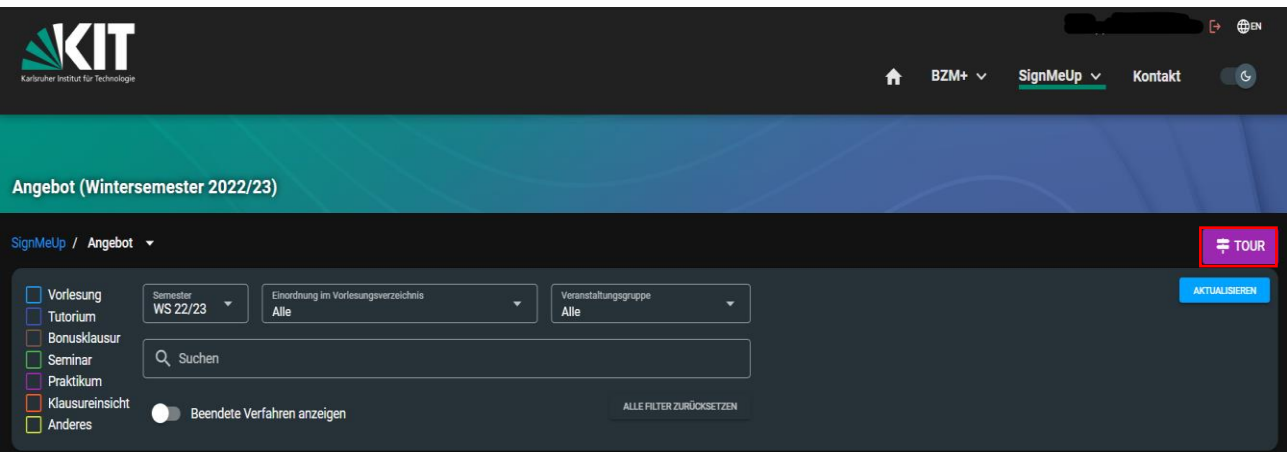

- Als nächstes drücke auf "Tour"
- In der Tour werden dir die wichtigsten Features von SignMeUp erklärt

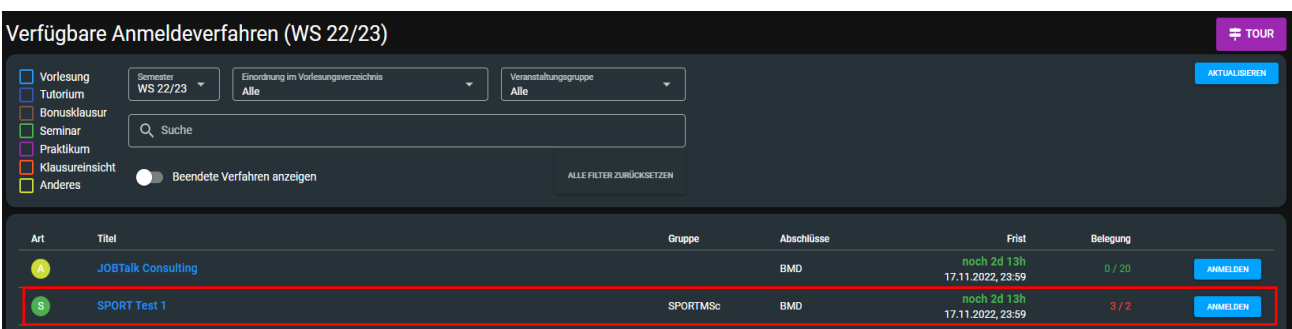

- Im unteren Bereich findest du das verfügbare Angebot wie beispielsweise den Kurs *"SPORT Test 1"*
- Am linken, in dem Fall grünen, Button erkennst du, um welche Veranstaltungsart es sich handelt
- Da "**SPORT Test 1"** ein Seminar ist, gilt hierbei eine Teilnehmendenbeschränkung
- Der Bereich "Frist" zeigt dir an, wie lange die Anmeldung möglich ist
- Der Bereich *"Belegung"* gibt Auskunft darüber, wie viele Studierende sich bereits für den Kurs angemeldet haben und wie viel Plätze es insgesamt in dem Kurs gibt (Anmeldungen/Plätze)
- Eine farbliche Kodierung zeigt an, ob es noch genügend freie Plätze im Kurs gibt (grün), der Kurs schon fast voll ist (gelb) oder ob der Kurs bereits überbelegt ist (rot).
- Um dich für den Kurs anzumelden, klicke auf den rechten Button *"Anmeldung"*

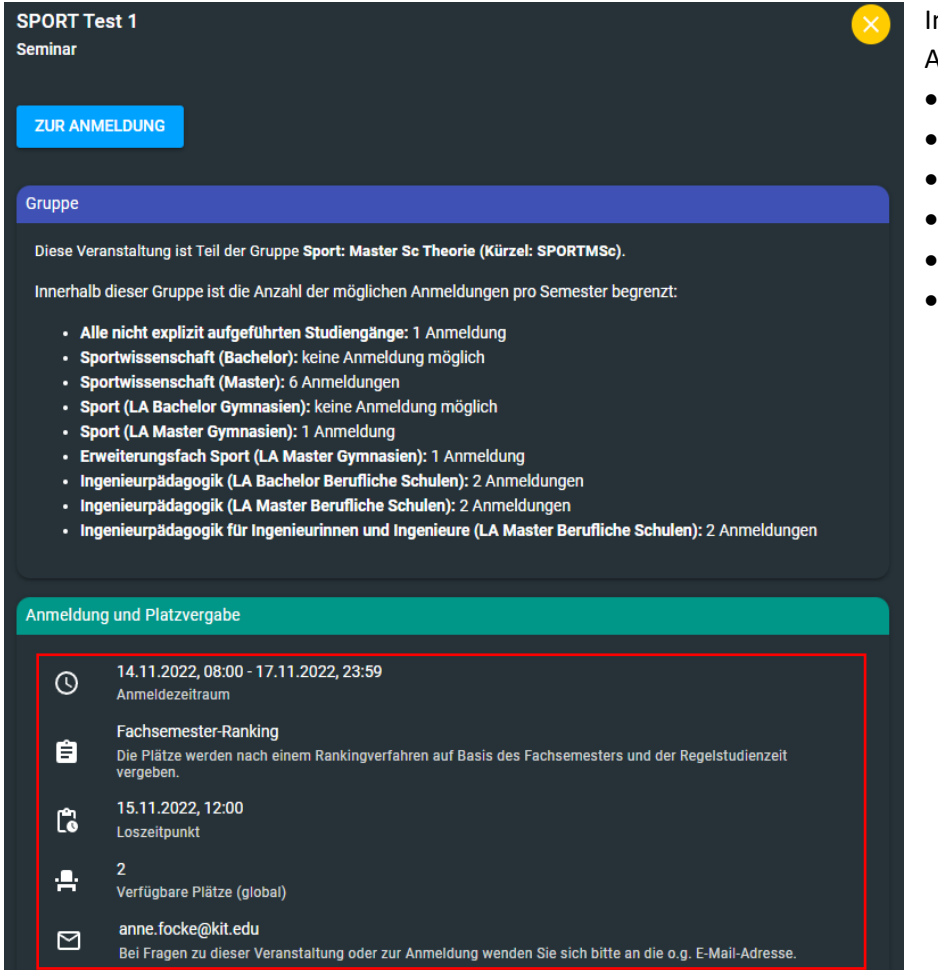

# **SPORT Test 1** Anmeldung erfolgreich

Sie haben sich erfolgreich angemeldet.

Bitte beachten Sie, dass eine Anmeldung keinen Anspruch auf Teilnahme darstellt.

Sie erhalten vom System eine automatische Anmeldebestätigung mit dem aktuellen Status sowie weitere E-Mails bei Statusänderungen. Den aktuellen Status finden Sie jederzeit unter "Meine Anmeldungen".

Zurück zum Angebot

Zu meinen Anmeldungen

Im Folgenden erhältst du Allgemeine Informationen:

- Angemeldete Gruppen
- Anmeldezeitraum
- Fachsemester-Ranking
- Loszeitpunkt
- Verfügbare Plätze
- Kontaktdaten bei Fragen

• Bei korrekter Anmeldung erhältst du eine **Bestätigung**

• Zudem erhältst du vom System eine **Mail mit der Anmeldebestätigung** sowie deinen aktuellen Status.

• Unter "Meine Anmeldungen" kannst du nun deine Kursanmeldung einsehen, bearbeiten bzw. dich abmelden

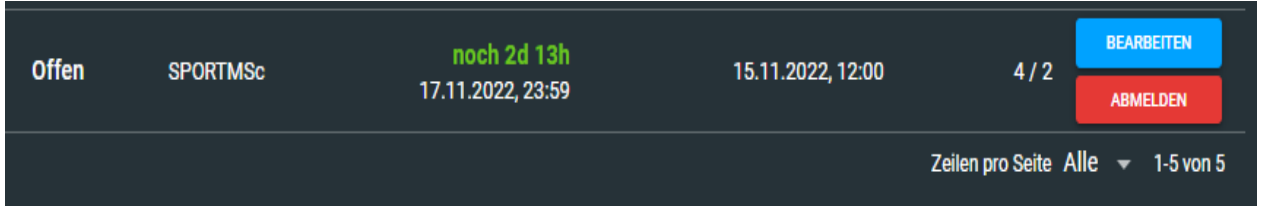

# <span id="page-5-0"></span>4. Anmeldephasen

Der Anmeldeprozess in SignMeUp findet in verschiedenen Phasen statt.

## **1. Phase – Dynamischer An- und Abmeldeprozess**

- Studierende melden sich im System zu den Kursen an und ab
- Dynamischer Prozess mit Rückmeldung über Auslast der Kurse
- Keine Rückmeldung über aktuelle Platzierung

## **2. Phase – Rangplatzermittlung und Platzvergabe mit Nachrückverfahren**

- Rangplatz im Kurs wird ermittelt
- Studierende werden per Mail über ihren aktuellen Platz im Kurs informiert (Platz im Kurs oder Warteliste)
- Einsicht des aktuellen Rangplatzes im System
- Aufforderung per Mail zur Bestätigung der Platzannahme bei einem Platz im Kurs
- Verpflichtung zur Bestätigung eines Kursplatzes innerhalb von einem Tag (24 h)
- Wird der Kursplatz nicht innerhalb von 24 h bestätigt, wird der Kursplatz dem nächsten auf der Liste angeboten
- Nachrückverfahren beginnt, das heißt immer, wenn ein Kursplatz frei wird, wird der nächste auf der Warteliste angeschrieben und zur Bestätigung aufgefordert
- An- und Abmeldungen zu/von den Kursen sind immer noch möglich
- Wenn man sich für einen neuen Kurs anmeldet, wird man per Rangplatz und Losverfahren hinten an die Gesamtliste angehängt, das heißt die bisherigen Rangplätze bleiben bestehen

#### **3. Phase – Nachrückverfahren**

- Studierenden können sich zwar noch von Kursen abmelden, aber zu keinen neuen Kursen mehr anmelden.
- Das automatische Nachrückverfahren mit Information per Mail läuft weiter

## **4. Phase – Ende des Nachrückverfahrens**

• Studierende können sich zwar noch von den Kursen abmelden, aber es wird nicht mehr automatisch nachgerückt

Die Kursanmeldung ist für **ALLE** Studierenden (auch Erstsemesterstudierenden) verbindlich. Nach Anmeldeende besteht **KEIN** Anspruch mehr auf einen Kursplatz.

# <span id="page-6-0"></span>5. Anmeldeverpflichtende Kurse

- Alle Lehrveranstaltungen mit Anwesenheitspflicht (Übungen, Seminare, …)
- Praxiskurse
- Die Anmeldung zu Tutorien sowie Exkursionen findet gesondert statt.
- Die Anmeldung für Vorlesungen ist nicht notwendig, da sie keine Teilnehmerbeschränkung haben.

## <span id="page-6-1"></span>6. Kursanzahl

Die Anzahl der belegbaren Kurse hängt von dem jeweiligen Studiengang ab.

Es gelten folgende Beschränkungen:

#### **Für Veranstaltungen der Sportpraxis**

- B.Sc.: max. 4 Kurse/ Semester
- M.Sc.: max. 2 Kurse/ Semester
- B.Ed.: max. 6 Kurse/ Semester
- M.Ed.: max. 4 Kurse/ Semester
- M.Ed. EF: max. 8 Kurse/ Semester

#### **Für Theorieveranstaltungen des Bachelor of Science / Bachelor of Education**

- B.Sc.: max. 8 Kurse/ Semester
- M.Sc.: max. 0 Kurse/ Semester (Studierende M.Sc. können keine Kurse aus dem Bachelor besuchen)
- B.Ed.: max. 3 Kurse/ Semester
- M.Ed.: max. 1 Kurs/ Semester
- M.Ed. EF: max. 4 Kurse/ Semester

#### **Für Theorieveranstaltungen des Master of Science**

- B.Sc.: max. 0 Kurse/ Semester (Mastervorzug nur möglich, wenn Plätze frei sind über die Dozierenden)
- M.Sc.: max. 6 Kurse/ Semester
- B.Ed.: max. 0 Kurse/ Semester (Mastervorzug nur möglich, wenn Plätze frei sind über die Dozierenden)
- M.Ed.: max. 1 Kurs/ Semester
- M.Ed. EF: max. 1 Kurs/ Semester

#### **Für Theorieveranstaltungen des Master of Education**

- B.Sc.: max. 0 Kurse/ Semester (Mastervorzug nur möglich, wenn Plätze frei sind über die Dozierenden)
- M.Sc.: max. 0 Kurse/ Semester
- B.Ed.: max. 1 Kurs/ Semester
- M.Ed.: max. 3 Kurse/ Semester
- M.Ed. EF: max. 4 Kurse/ Semester

# <span id="page-7-0"></span>7. Kriterien der Kursvergabe

Die studiengangspezifischen Unterschiede werden durch die Veranstaltungsgruppierungen und deren unterschiedliche Anmeldungsbeschränkungen für die einzelnen Studiengänge berücksichtigt.

Die Platzvergabe basiert dann auf dem Studienfortschritt, das heißt auf der Semesterzahl.

Um die Semesterzahl zwischen den Studiengängen vergleichbar zu machen (Bachelor. 6 = letztes Semester vs. Master 4 = letztes Semester) werden folgende Werte herangezogen:

Beispiel: Erstes Bachelorsemester: 1/6\* 100= 16,6

• Im ersten Semester beträgt der Multiplikator 1/6, da zunächst nur 1 Semester belegt wurde und die Regelstudienzeit 6 Semester beträgt. Im zweiten Semester würde der Multiplikator 2/6 betragen usw.

Beispiel: Erstes Mastersemester: 1/4\* 100= 25

• Im ersten Semester beträgt der Multiplikator 1/4, da zunächst nur 1 Semester belegt wurde und die Regelstudienzeit 4 Semester beträgt. Im zweiten Semester würde der Multiplikator 2/4 betragen usw.

## **Studierende, die bereits über die Regelstudienzeit hinaus sind, erhalten jeweils den maximalen Score von 6/6 bzw. 4/4.**

Anhand des jeweiligen Scores ergibt sich folgende Rangreihenfolge:

- 1. Bachelor 6, Master 4
- 2. Bachelor 5
- 3. Master 3
- 4. Bachelor 4
- 5. Bachelor 3, Master 2
- 6. Bachelor 2
- 7. Master 1
- 8. Bachelor 1

Sollten mehrere Studierende den gleichen Rangplatz haben, wird der Platz verlost.

## <span id="page-7-1"></span>8. Boosts

Boosts sind ein Feature, welches es ermöglicht, erfolgte Anmeldungen mit einem Boost  $\mathscr{G}$  zu versehen. Durch einen Boost wird die Anmeldung im jeweiligen Platzvergabeverfahren überdurchschnitt gewertet. Die Funktion dient also dazu, Bewerbern eine gewisse Priorisierung ihrer Anmeldungen zu ermöglichen.

Die Anzahl der möglichen Boosts hängt wie die Anzahl der möglichen Anmeldungen in den Veranstaltungsgruppierungen von dem jeweiligen Studiengang ab:

#### **Für Veranstaltungen der Sportpraxis**

- B.Sc.: max. 1 Boost
- M.Sc.: max. 0 Boosts
- B.Ed.: max. 2 Boosts
- M.Ed.: max. 1 Boost
- M.Ed. EF: max. 2 Boosts

## **Für Theorieveranstaltungen des Bachelor of Science / Bachelor of Education**

- B.Sc.: max. 2 Boosts
- M.Sc.: max. 0 Boosts
- B.Ed.: max. 1 Boost
- M.Ed.: max. 0 Boosts
- M.Ed. EF: max. 1 Boost

## **Für Theorieveranstaltungen des Master of Science**

- B.Sc.: max. 0 Boosts
- M.Sc.: max. 2 Boosts
- B.Ed.: max. 0 Boosts
- M.Ed.: max. 0 Boosts
- M.Ed. EF: max. 0 Boosts

## **Für Theorieveranstaltungen des Master of Education**

- B.Sc.: max. 0 Boosts
- M.Sc.: max. 0 Boosts
- B.Ed.: max. 0 Boosts
- M.Ed.: max. 1 Boost
- M.Ed. EF: max. 1 Boost

Auf der Seite "Meine Anmeldungen" gibt es eine "Boost"-Spalte. Erlaubt die Gruppe zu der die Anmeldung gehört Boosts, wird hier ein  $\mathcal{C}$  angezeigt. Durch einen Klick auf das Symbol kann der Boost aktiviert oder deaktiviert werden. Boosts können nur aktiviert werden, wenn die maximale Anzahl an Boosts für die jeweilige Gruppe noch nicht erreicht ist. Studierende sehen einen Hinweis über der Liste Ihrer Anmeldung, wenn weitere Boosts verfügbar sind.

Boosts sind keine Platzgarantie, sie erhöhen lediglich die Chancen auf einen Platz im Kurs. Eine geboostete Anmeldung kann allerdings keine Anmeldung mit einem höheren Fachsemester überholen.

Weitere Infos zu den Boosts gibt es auf der Website unter den [FAQs](https://www.ifss.kit.edu/SignMeUp.php) sowie in der offiziellen [SignMeUp -](https://docs.campus.kit.edu/signmeup/boosts.html) [Dokumentation.](https://docs.campus.kit.edu/signmeup/boosts.html)

## <span id="page-8-0"></span>9. Mastervorzug

Nach dem Kursverteilungsverfahren haben Bachelorstudierende aus dem sechsten oder höheren Semester einen Score von 100. Demgegenüber beträgt der Score der Masterstudierenden aus dem ersten Semester nur 25. Um den Masterstudierenden einen Kursplatz zu ermöglichen, können dementsprechend Bachelorstudierende keine Kurse in SignMeUp wählen. Der Mastervorzug ist nur dann möglich, wenn Plätze frei sind. Die Anmeldung erfolgt nach abgeschlossenem Anmeldeverfahren direkt bei den Dozierenden. Dennoch besteht weiterhin die Möglichkeit, dass Bachelorstudierende die Vorlesungen aus dem jeweiligen Masterstudiengang besuchen können, da diese nicht teilnahmebeschränkt sind.

# <span id="page-8-1"></span>10. Nachrückverfahren

Nachdem die Rangplätze im jeweiligen Kurs ermittelt wurden, erhalten die Studierende per Mail eine Aufforderung ihren Kursplatz innerhalb von einem Tag (24 h) anzunehmen. Sofern sie diesen nicht

annehmen, werden die Studierenden nach Rangreihenfolge auf der Warteliste per Mail informiert und erhalten ebenfalls die Möglichkeit, den Kurs innerhalb von einem Tag (24 h) anzunehmen.

# <span id="page-9-0"></span>11.Hilfe bei weiteren Fragen

- Auf der Website findest du unser Online Video, in dem alle wichtigen Informationen Schritt für Schritt erklärt werden.
- Bei weiteren Fragen rund um das Anmeldeverfahren kannst du dich an die E-Mail-Adresse [SignMeUp@ifss.kit.edu](mailto:SignMeUp@ifss.kit.edu) wenden. Eine studentische Hilfskraft wird dir hier weiterhelfen. Gegebenenfalls kann eine individuelle Online-Videokonferenz vereinbart werden.